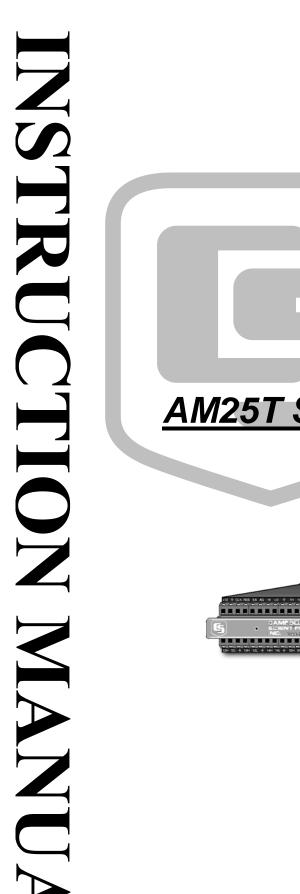

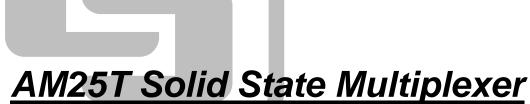

Revision: 2/06

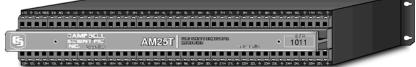

Copyright © 1995-2006 Campbell Scientific, Inc.

# Warranty and Assistance

The AM25T SOLID STATE MULTIPLEXER is warranted by CAMPBELL SCIENTIFIC, INC. to be free from defects in materials and workmanship under normal use and service for twelve (12) months from date of shipment unless specified otherwise. Batteries have no warranty. CAMPBELL SCIENTIFIC, INC.'s obligation under this warranty is limited to repairing or replacing (at CAMPBELL SCIENTIFIC, INC.'s option) defective products. The customer shall assume all costs of removing, reinstalling, and shipping defective products to CAMPBELL SCIENTIFIC, INC. CAMPBELL SCIENTIFIC, INC. will return such products by surface carrier prepaid. This warranty shall not apply to any CAMPBELL SCIENTIFIC, INC. products which have been subjected to modification, misuse, neglect, accidents of nature, or shipping damage. This warranty is in lieu of all other warranties, expressed or implied, including warranties of merchantability or fitness for a particular purpose. CAMPBELL SCIENTIFIC, INC. is not liable for special, indirect, incidental, or consequential damages.

Products may not be returned without prior authorization. The following contact information is for US and International customers residing in countries served by Campbell Scientific, Inc. directly. Affiliate companies handle repairs for customers within their territories. Please visit www.campbellsci.com to determine which Campbell Scientific company serves your country. To obtain a Returned Materials Authorization (RMA), contact CAMPBELL SCIENTIFIC, INC., phone (435) 753-2342. After an applications engineer determines the nature of the problem, an RMA number will be issued. Please write this number clearly on the outside of the shipping container. CAMPBELL SCIENTIFIC's shipping address is:

CAMPBELL SCIENTIFIC, INC. RMA#\_\_\_\_\_ 815 West 1800 North Logan, Utah 84321-1784

CAMPBELL SCIENTIFIC, INC. does not accept collect calls.

# AM25T Solid State Multiplexer Table of Contents

*PDF* viewers note: These page numbers refer to the printed version of this document. Use the Adobe Acrobat® bookmarks tab for links to specific sections.

| 1. Gene  | eral1                                                                                                    |
|----------|----------------------------------------------------------------------------------------------------|
|          | 1.1 AM25T Specifications                                                                                       |
| 2. Insta | llation4                                                                                                    |
| 3. Data  | logger to AM25T Wiring5                                                                                        |
| 4. Sens  | or to AM25T Wiring6                                                                                            |
|          | <ul> <li>4.1 Thermocouple Measurement</li></ul>                                                                |
| 5. Gene  | eral Measurement Considerations7                                                                               |
| 6. Data  | logger Programming8                                                                                            |
|          | 6.1 Example CR10(X) Programs86.2 Example 21X Programs126.3 Example CR23X Program166.4 Example CR1000 Program17 |
| Append   | lices                                                                                                    |
| A. Sina  | le-Ended Measurements A-1                                                                                      |

|            | A.1 Directions for Single-Ended Measurements | Λ 1 |
|------------|----------------------------------------------|-----|
|            | A.1 Directions for Single-Ended Measurements |     |
| R          | Differences Between the AM25T, AM416, and    |     |
| <b>D</b> . | Differences between the Awi251, Awi410, and  |     |

| the | AM32 | B- | 1 |
|-----|------|----|---|
|-----|------|----|---|

# Figures

| 1. AM25T Thermocouple Multiplexer                      |  |
|--------------------------------------------------------|--|
| 2. External Battery Connections                        |  |
| 3. Differential Measurement of Type T Thermocouple     |  |
| 4. Differential Voltage Measurement                    |  |
| A-1. Single-Ended Measurement of a Type T Thermocouple |  |
| A-2. Single-Ended Measurement                          |  |
| 6                                                      |  |

# Tables

| 3-1. Datalogger to AM25T Wiring                                     | 5   |
|---------------------------------------------------------------------|-----|
| 6-1. RTD Excitation Voltage and Measurement Range for AM25T         |     |
| Multiplexers Prior to Serial Number 1839                            | 9   |
| 6-2. Wiring for CR10(X) Examples                                    | 9   |
| 6-3. Wiring for 21X Examples                                        | 12  |
| 6-4. Wiring for CR23X Example                                       | 16  |
| 6-5. Wiring for CR1000 Program Example                              |     |
| A-1. Values in Input Storage; Input Location Not Indexed            | A-5 |
| A-2. Values in Input Storage; with Input Location Index and without |     |
| Step Loop Index Instruction                                         | A-6 |
| A-3. Values in Input Storage; with Input Location Index and Step    |     |
| Loop Index Instruction                                              | A-6 |

# **Program Examples**

| 1. CR10(X) Program for Measuring 25 Type T Thermocouples or     |     |
|-----------------------------------------------------------------|-----|
| Voltage Sensors Using a Differential Instruction                | 9   |
| 2. CR10(X) Program for Measuring 25 Type T Thermocouples with   |     |
| the Differential Thermocouple Instruction and Long Lead         |     |
| Length Compensation on the RTD Measurement                      | 10  |
| 3. 21X Program for Measuring 25 Type T Thermocouples or Voltage |     |
| Sensors Using a Differential Instruction                        | 13  |
| 4. 21X Program for Measuring 25 Type T Thermocouples with the   |     |
| Differential Thermocouple Instruction and Long Lead Length      |     |
| Compensation on the RTD Measurement                             | 14  |
| 5. CR23X Program for Measuring 25 Type T Thermocouples          | 17  |
| 6. CR1000 Program Example                                       | 20  |
| A-1. CR10 Program for Measuring 50 Type T Thermocouples or      |     |
| Voltage Sensors Using a Single-Ended Instruction                | A-2 |
| A-2. 21X Program for Measuring 50 Type T Thermocouples or       |     |
| Voltage Sensors Using Single-Ended Instruction                  | A-3 |
| A-3. Single-Ended Thermocouples, Input Location Not Indexed     | A-6 |
| A-4. Measuring Single-Ended Thermocouples with the Input        |     |
| Location Indexed and no Step Loop Index                         | A-7 |
| A-5. Measuring Single-Ended Thermocouples with the Input        |     |
| Location Indexed and Step Loop Index                            | A-7 |
|                                                                 |     |

# AM25T Solid State Multiplexer

# 1. General

The AM25T Multiplexer increases the number of channels for measuring thermocouples or voltage sensors with Campbell Scientific dataloggers. The AM25T is positioned between the sensors and the datalogger. The datalogger controls the AM25T's solid state relays, sequentially connecting each sensor to the datalogger.

The AM25T is not suitable for resistive bridge measurements (high impedance of the solid state relays) or multiplexing power (25 mA maximum switching current).

A maximum of 25 thermocouples (differential voltage measurement) can be multiplexed by an AM25T. Single-ended voltage measurements are not recommended (Appendix A).

The AM25T must be used in a non-condensing environment. An enclosure is required for field use. In applications where one or two multiplexers are deployed in the field, the ENC 12/14 can be used. The ENC 16/18 can be used to house several multiplexers at the same site.

### 1.1 AM25T Specifications

#### POWER

Unregulated 9.6 V to 16 V; 12 VDC Nominal

### CURRENT DRAIN

| Quiescent: | 0.5 mA           |
|------------|------------------|
| Active:    | 1.0 mA (typical) |

#### ENABLE

| Inactive: | < 0.9 V                 |
|-----------|-------------------------|
| Active:   | 3.5 to 5.0 V (7 V max.) |

#### CLOCK

The relays are advanced on the falling edge of the clock pulse (transition from >3.5 V to <1.5 V; 7 V max.). The minimum clock pulse width is limited by the datalogger.

| Minimum ON time  | 50 microseconds |
|------------------|-----------------|
| Minimum OFF time | 60 microseconds |

#### **OPERATING TEMPERATURE**

| Standard: | -40°C to +85°C      |
|-----------|---------------------|
|           | RTD accuracy ±0.4°C |

#### **OPERATING HUMIDITY**

Noncondensing: 0 - 95%

#### DIMENSIONS

| Length: | 30.5 cm (12.0") |
|---------|-----------------|
| Width:  | 5.10 cm (2.0")  |
| Depth:  | 15.3 cm (6.0")  |

#### WEIGHT

0.91 kg (2.0 lbs) 2.7 kg (6.0 lbs); Shipping

#### EXPANDABILITY (nominal)\*\*

| 4 AM25Ts | per CR1000       |
|----------|------------------|
| 6 AM25Ts | per CR23X        |
| 4 AM25Ts | per CR10(X)      |
| 6 AM25Ts | per 21X          |
| 7 AM25Ts | per CR7 725 Card |

#### MAXIMUM CABLE LENGTH

Multiplexers can be located up to 305 m (1000 ft) from the datalogger. When lighting protection is required, do not exceed 152 m (500 ft) in cable length. The spark gaps will not fire if the heavy ground wire is longer than 152 m (500 ft).

#### TYPICAL RELAY RESISTANCE

500 Ω

#### MAXIMUM SWITCHING CURRENT

25 mA; Switching currents greater than 25 mA will damage the relays and render them unusable.

\*\*Assumes sequential activation of multiplexers and that each datalogger channel is uniquely dedicated. If your application requires additional multiplexing capability, please consult CSI for application assistance.

### **1.2 Physical Description**

The AM25T is housed in an anodized aluminum case with a cover that will help reduce temperature gradients across the AM25T's terminal strips (Figure 1).

The terminal strips that run the length of the AM25T are for sensor connections. All inputs are protected by spark gaps. All terminals accept stripped and tinned lead wires up to 1.5 mm (0.059 inches) in diameter. A strain-relief flange is located between the input terminals.

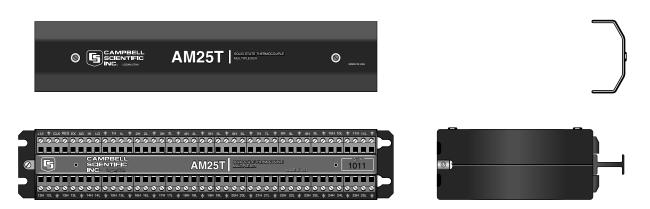

FIGURE 1. AM25T Thermocouple Multiplexer

### 1.3 Operation

The AM25T is connected to the datalogger with eight insulated wires and a large ground wire. These wires are used to power and control the multiplexer, and connect the common analog inputs to the datalogger.

### **Measurement Terminals**

There are 25 differential channels on the AM25T. These channels are labeled 1H and 1L through 25H and 25L. The channels are sequentially connected and reversed to the common channels HI and LO.

### **Excitation Terminal**

This terminal is used to excite the reference temperature (RTD) on the AM25T. The excitation line is protected from transients with a transorb. (Earlier versions of the AM25T, prior to 1839, used a zener diode for protection. The diode limited the negative excitation voltage to -400 mV).

### Power (12 V)

The AM25T requires a 9.6 to 16 VDC (12 VDC nominal) power supply.

In low current drain applications, it is convenient to power the AM25T from the datalogger's battery. For power intensive operations, use a high Amp hour 12 VDC battery.

See Campbell Scientific's application note on power supplies for information on calculating the power requirements of your system.

| Ground (GND)     |                                                                                                    |
|------------------|----------------------------------------------------------------------------------------------------|
|                  | Each differential input channel has a ground terminal located next to it. The ground terminal is common with the power ground and the ground lug on the base. Connect the sensor shields to the ground terminals ( $=$ ). Always tie the datalogger and multiplexer to a common earth ground via the grounding lug. |
| Analog Ground (A | AG)                                                                                                    |
|                  | The analog ground (AG) terminal is the ground reference for the AM25T reference temperature measurement. AG ground is not common with the other ground terminals labeled ( $\doteq$ ). Terminal AG must be connected to datalogger ground as shown in Table 3-1.                                                    |
| Reset (RES)      |                                                                                                    |
|                  | A control port is used to operate the RES channel. The AM25T is reset and activated by applying and holding 5 VDC to the RES channel. Once the AM25T is activated, the AM25T reference temperature can be immediately measured. The AM25T enters its quiescent state when the RES channel is set to 0 VDC.          |
| Clock (CLK)      |                                                                                                    |
|                  | Pulsing the CLK channel sequentially advances the relays. A control port is used to operate the CLK channel.                                                                                                    |
|                  | The first CLK pulse advances the relays to the reference temperature excitation channel. The second CLK pulse advances the relays and connects HI and LO to 1H and 1L on the multiplexer.                                                                                                    |
| NOTE             | Two clock pulses are required to advance to the next adjacent sensor input channel on the AM25T.                                                                                                    |
|                  | The fourth CLK pulse advances the relays and connects HI and LO to 2H and 2L. The sixth CLK pulse advance the relays and connects HI and LO to 3H                                                                                                    |

# 2. Installation

The standard AM25T may be operated in a non-condensing environment. An enclosure is required for field use.

Campbell Scientific's ENC 12/14 and ENC 16/18 enclosures offer a degree of protection against dust, spraying water, oil, falling dirt, or dripping non-corrosive liquids. The enclosures contain plates for multiplexer mounting and conduit bushings for cable entry. These enclosures are rain tight but not waterproof.

The enclosure lids have water resistant gaskets. Electricians putty is shipped with the enclosures to seal around the cable entry to reduce the moisture entering the enclosure. Desiccant should be kept in the enclosure and exchanged regularly or as indicated by the humidity indicator.

U-bolts are used to attach the enclosures to a 1.25" NPT pipe. The enclosure may also be lag-bolted to a wall or similar flat surface.

Fasten the AM25T to the enclosure backplate. Securely fasten the leads to the strain relief flange running between the AM25T terminal strips and install the cover to reduce temperature gradients during thermocouple measurements.

# 3. Datalogger to AM25T Wiring

When powering the AM25T from the same battery as the datalogger, connect the datalogger to the AM25T as shown in Table 3-1.

# WARNING Do not reverse the polarity of the +12 Volt and Ground leads. Damage to the multiplexer, sensors, and datalogger will occur.

A separate battery can be used to power the AM25T. A separate battery might be used when the AM25T is installed some distance from the datalogger. Ground must be connected between the datalogger and the AM25T (Figure 2).

When leads in excess of 152 m (500 feet) are used to connect the datalogger to the AM25T, it may be necessary to compensate for the drop in RTD excitation voltage (program examples 2 and 4).

Caution All AM25T inputs are spark gap protected. To ensure that the spark gaps fire, the large ground wire between the AM25T and datalogger must not be greater than 152 m (500 ft). In applications where lighting protection is not required, limit the cable length between the AM25T and datalogger to 305 m (1000 ft).

| TABLE 3-1. Datalogger to AM25T Wiring |                                        |               |               |               |               |  |  |
|---------------------------------------|----------------------------------------|---------------|---------------|---------------|---------------|--|--|
| Function                              | FunctionAM25TCR10(X)21X/CR7CR23XCR1000 |               |               |               |               |  |  |
| +12V Power                            | 12 V                                   | 12 V          | 12 V          | 12 V          | 12 V          |  |  |
| Power and Shield Ground               | ÷                                      | G             | ÷             | G             | G             |  |  |
| Clock                                 | CLK                                    | Control Port  | Control Port  | Control Port  | Control Port  |  |  |
| Reset                                 | RES                                    | Control Port  | Control Port  | Control Port  | Control Port  |  |  |
| RTD Excitation                        | EX                                     | Excitation    | Excitation    | Excitation    | Excitation    |  |  |
| Analog Ground                         | AG                                     | AG            | ÷             | ÷             | ÷             |  |  |
| Common High                           | HI                                     | Diff. Chan. H | Diff. Chan. H | Diff. Chan. H | Diff. Chan. H |  |  |
| Common Low                            | LO                                     | Diff. Chan. L | Diff. Chan. L | Diff. Chan. L | Diff. Chan. L |  |  |

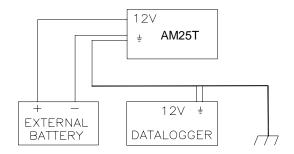

FIGURE 2. External Battery Connections

# 4. Sensor to AM25T Wiring

This section and the examples describe differential voltage measurements of thermocouples. It is possible to make single-ended measurements with the AM25T, however they are more likely to have problems (Appendix A).

Shield wires are connected to the ground terminal next to the measurement channel and left unattached at the sensor.

### 4.1 Thermocouple Measurement

An internal reference RTD is located in the AM25T. This reference temperature does not require an additional datalogger input to measure the reference. The RTD is located in the center of the multiplexer on the strain relief flange.

Thermal gradients between the AM25T's sensor input terminals and the RTD cause errors in thermocouple readings. For example, a one degree gradient between input terminals and the RTD will result in a one degree measurement error. The central aluminum (strain relief) bar and the cover are designed to reduce gradients.

Heat conduction along the thermocouple wire, into the terminal strips, can be reduced by coiling some excess lead wire inside the enclosure.

The datalogger manual contains a thorough discussion on thermocouple measurements and error analysis. Consult the datalogger manual for more details.

For a differential voltage measurement of a thermocouple, wire the high side of the thermocouple to the high side of a differential input channel and the low side of the thermocouple to the low side of the channel. Thermocouples that follow the U.S. industry standards use red insulation on the low side of the thermocouple. Wire one thermocouple per differential input channel (Figure 3).

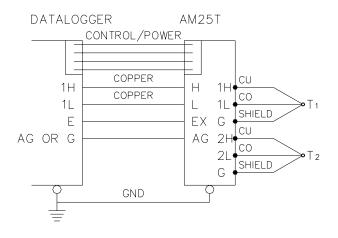

FIGURE 3. Differential Measurement of Type T Thermocouple

### 4.2 Differential Analog Measurements

Connect one differential sensor to a differential AM25T input channel. Connect the sensor shields to the ground terminals next to the input channel. Up to 25 differential sensors may be measured by one differential channel on the datalogger (Figure 4).

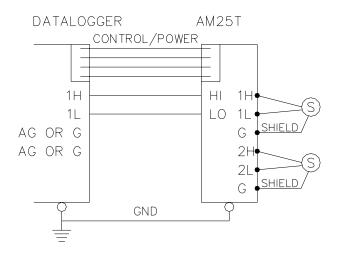

FIGURE 4. Differential Voltage Measurement

### 4.3 Mixed Sensor Types

Different sensors may be mixed on the AM25T. Additional loops and measurement instructions will be required.

# 5. General Measurement Considerations

Cables have additional capacitance that increases the time required for a signal to settle its true value. To reduce settling time, Campbell Scientific

recommends use of Teflon, polyethylene, or polypropylene insulation around individual conductors. Do not use PVC as conductor insulation. PVC may be used as a cable jacket.

With long lead lengths, a delay within the measurement instruction will allow the capacitance of the lead wires to discharge before the measurement is made. Consult the Measurement Section of your datalogger manual for more information.

# 6. Datalogger Programming

The CR23X, CR1000, and CR9000 each have a special instruction for measuring the AM25T. While such an instruction may be added to the CR10X operating system in the future, the CR10(X), 21X and CR7 use a program that contains a loop in which the multiplexer is advanced to the next channel and the datalogger makes a measurement.

An outline of the looping datalogger program appears below. Steps two through seven are used to measure the reference temperature for thermocouples and could be skipped for voltage measurements.

- 1. Turn on the AM25T
- 2. Measure the output of the RTD full bridge
- 3. Find the resistance of the RTD
- 4. Calculate the reference temperature
- 5. Pulse the CLK line once (long lead length compensation only)
- 6. Measure the excitation at the full bridge (long lead length compensation only)
- 7. Reset the AM25T by pulsing the RES line (long lead length compensation only)
- 8. Loop through the measurements
  - a) Pulse the CLK line twice
  - b) Measure the sensor
  - c) Convert the engineering units
  - d) Go to a) until all the sensors have been measured
- 9. Turn off the AM25T

Earlier versions of the AM25T had a zener diode for transient protection on the RTD excitation. This diode limited the negative excitation to -400 mV. Instruction 6 used to measure the RTD uses both a positive and negative excitation voltage. Table 6-1 lists recommended excitation voltages and measurement ranges to use with these early multiplexers. The newer multiplexers will work with the excitation voltages in Table 6-1, but the higher excitations used in the example programs provide more immunity to noise. AM25T multiplexers starting with serial number 1839 allow an excitation voltage up to  $\pm$  5000 mV.

### 6.1 Example CR10(X) Programs

The two example CR10(X) programs in this section cover measuring thermocouples and low level voltage sensors with the differential measurement instruction.

Input locations within the measurement loops must be indexed (--), see Instruction 87 in the datalogger manual. To index a location, using Edlog ver 6.0 or greater, move the cursor to the Input location label and press "F4". To index a location with the datalogger keyboard, press the "C" key when entering the location number and before the "A" key is pressed.

|            | Multiplexers Prior to Serial Number 1839 |                    |                      |                       |  |
|------------|------------------------------------------|--------------------|----------------------|-----------------------|--|
| Datalogger | Temperature Range                        | Excitation voltage | Vs Range             | Vx Range              |  |
| 21X        | -40 to 85°C                              | 250 mV             | $\pm 5 \text{ mV}$   | $\pm 500 \text{ mV}$  |  |
|            | -24 to 65°C                              | 350 mV             | $\pm 5 \text{ mV}$   | $\pm 500 \text{ mV}$  |  |
| CR10(X)    | -40 to 85°C                              | 350 mV             | $\pm$ 7.5 mV         | $\pm 2500 \text{ mV}$ |  |
|            | -11 to 52°C                              | 250 mV             | $\pm 2.5 \text{ mV}$ | $\pm 250 \text{ mV}$  |  |
| CR7        | -40 to 85°C                              | 350 mV             | $\pm 15 \text{ mV}$  | $\pm 500 \text{ mV}$  |  |

# TABLE 6-1. RTD Excitation Voltage and Measurement Range for AM25TMultiplexers Prior to Serial Number 1839

| TABLE 6-2. Wiring for CR10(X) Examples |      |      |  |  |  |
|----------------------------------------|------|------|--|--|--|
| Function AM25T CR10(X)                 |      |      |  |  |  |
| +12V Power                             | 12 V | 12 V |  |  |  |
| Power and Shield Ground                | ÷    | G    |  |  |  |
| Clock                                  | CLK  | C1   |  |  |  |
| Reset                                  | RES  | C2   |  |  |  |
| RTD Excitation                         | EX   | E1   |  |  |  |
| Analog Ground                          | AG   | AG   |  |  |  |
| Common High                            | HI   | 1H   |  |  |  |
| Common Low LO 1L                       |      |      |  |  |  |

# Example 1. CR10(X) Program for Measuring 25 Type T Thermocouples or Voltage Sensors Using a Differential Instruction

| *Table 1 Program<br>01: 10 | Execution Interval (second                           | ls)                                                   |
|----------------------------|------------------------------------------------------|-------------------------------------------------------|
|                            | 20) ;C<br>C8C5 = nc/nc/nc/nc<br>C4C1 = nc/nc/1ms/1ms | Configure Control Ports for 1 millisecond pulse       |
| 02: Do (P86)<br>1: 42      | ;T                                                   | Furn On AM25T                                         |
| 03: Full Bridge (P         | 6) ;M                                                | leasure the output of the reference temp. full bridge |
| 1: 1                       | Reps                                                 |                                                       |
| 2: 23                      |                                                      | inge ;See Table 6-1 for older AM25T multiplexers      |
| 3: 1<br>4: 1               | DIFF Channel<br>Excite all reps w/Exchan 1           |                                                       |
| 5: 1200                    | 1                                                    | ee Table 6-1 for older AM25T multiplexers             |
| 6: 1                       | Loc [ RefTemp_C ]                                    |                                                       |
| 7: -0.001                  | Mult                                                 |                                                       |
| 8: 0.09707                 | Offset                                               |                                                       |

04: BR Transform Rf[X/(1-X)] (P59) ;Calculate RTD resistance R/R0 1: 1 Reps 2: 1 Loc [ RefTemp\_C ] 3: 10.025 Multiplier (Rf) 05: Temperature RTD (P16) ;Calculate reference temperature Reps 1: 1 2: 1 R/R0 Loc [ RefTemp\_C ] Loc [ RefTemp\_C ] 1 3: 4: 1.0 Mult 5: 0.0 Offset 06: Beginning of Loop (P87) ;Loop through thermocouple channels 1: 0 Delay 2: 25 Loop Count 07: Do (P86) :Clock the AM25T twice 1: 71 Pulse Port 1 08: Do (P86) 1: 71 Pulse Port 1 09: Thermocouple Temp (DIFF) (P14) ;*Measure the connected thermocouple* Reps 1: 1 2: 21 2.5 mV 60 Hz Rejection Range 3: 1 **DIFF** Channel 4: 1 Type T (Copper-Constantan) 5: 1 Ref Temp (Deg. C) Loc [ RefTemp\_C ] 6: 2--Loc  $[TC_1]$ Mult 7: 1.0 8: 0.0 Offset 10: End (P95) ;End loop 11: Do (P86) ;Turn off AM25T 1: 52 Set Port 2 Low

# Example 2. CR10(X) Program for Measuring 25 Type T Thermocouples with the Differential Thermocouple Instruction and Long Lead Length Compensation on the RTD Measurement

| *Table 1 Program<br>01: 10                | Execution Interval (seco                        | onds)                                            |
|-------------------------------------------|-------------------------------------------------|--------------------------------------------------|
| 01: Set Port(s) (P2<br>1: 9999<br>2: 9933 | 0)<br>C8C5 = nc/nc/nc/nc<br>C4C1 = nc/nc/1ms/1m | ;Configure Control Ports for 1 millisecond pulse |
| 02: Do (P86)<br>1: 42                     | Set Port 2 High                                 | ;Turn On AM25T                                   |

| 03: Full Bridge (P | 6) ;Measure the output of the reference temp. full bridge, Vs             |
|--------------------|---------------------------------------------------------------------------|
| 1: 1               | Reps                                                                      |
| 2: 23              | 25 mV 60 Hz Rejection Range ;See Table 6-1 for older AM25T multiplexers   |
| 3: 1               | DIFF Channel                                                              |
| 4: 1               | Excite all reps w/Exchan 1                                                |
| 5: 1200            | mV Excitation ;See Table 6-1 for older AM25T multiplexers                 |
| 6: 27              | Loc [ Vs ]                                                                |
| 7: 1               | Mult                                                                      |
| 8: 0               | Offset                                                                    |
| 04: Do (P86)       | ;Clock to advance to measure excitation                                   |
| 1: 71              | Pulse Port 1                                                              |
| 05: Full Bridge (P | 6) ;Measure the Excitation at the full bridge, Vx                         |
| 1: 1               | Reps                                                                      |
| 2: 25              | 2500 mV 60 Hz Rejection Range ;See Table 6-1 for older AM25T multiplexers |
| 3: 1               | DIFF Channel                                                              |
| 4: 1               | Excite all reps w/Exchan 1                                                |
| 5: 1200            | mV Excitation ;See Table 6-1 for older AM25T multiplexers                 |
| 6: 28              | Loc [ Vx ]                                                                |
| 7: .001            | Mult                                                                      |
| 8: 0               | Offset                                                                    |
| 06: Z=X/Y (P38)    | ;Calculate Vs/Vx                                                          |
| 1: 27              | X Loc [ Vs ]                                                              |
| 2: 28              | Y Loc [ Vx ]                                                              |
| 3: 1               | Z Loc [ RefTemp_C ]                                                       |
|                    |                                                                           |
| 07: Z=X*F (P37)    |                                                                           |
| 1: 1               | X Loc [ RefTemp_C ]                                                       |
| 2: -0.001          | F                                                                         |
| 3: 1               | Z Loc [ RefTemp_C ]                                                       |
| 08: Z=X+F (P34)    |                                                                           |
| 1: 1               | X Loc [ RefTemp_C ]                                                       |
| 2: .09707          | F                                                                         |
| 3: 1               | Z Loc [ RefTemp_C ]                                                       |
| 09: BR Transform   | Rf[X/(1-X)] (P59) ;Calculate RTD resistance R/R0                          |
| 1: 1               | Reps                                                                      |
| 2: 1               | Loc [ RefTemp_C ]                                                         |
| 3: 10.025          | Multiplier (Rf)                                                           |
| 10: Temperature R  | Calculate reference temperature ;Calculate reference temperature          |
| 1: 1               | Reps                                                                      |
| 2: 1               | R/R0 Loc [ RefTemp_C ]                                                    |
| 3: 1               | Loc [ RefTemp_C ]                                                         |
| 4: 1.0             | Mult                                                                      |
| 5: 0.0             | Offset                                                                    |
| 11: Do (P86)       | ;Reset multiplexer                                                        |
| 1: 72              | Pulse Port 2                                                              |
|                    |                                                                           |

12: Beginning of Loop (P87) ;Loop through thermocouple channels Delay 1: 0 2: 25 Loop Count 13: Do (P86) ;Clock the AM25T twice 1: 71 Pulse Port 1 14: Do (P86) Pulse Port 1 1: 71 15: Thermocouple Temp (DIFF) (P14) ;Measure the connected thermocouple 1: 1 Reps 21 2.5 mV 60 Hz Rejection Range 2: **DIFF** Channel 3: 1 4: 1 Type T (Copper-Constantan) Ref Temp (Deg. C) Loc [ RefTemp\_C ] 5: 1 6: 2--Loc [ TC\_1 1 7: 1.0 Mult 8: 0.0 Offset 16: End (P95) ;End loop 17: Do (P86) ;Turn off AM25T Set Port 2 Low 1: 52

## 6.2 Example 21X Programs

The two example 21X programs in this section cover measuring thermocouples with the differential measurement instruction.

Input locations within the measurement loops must be indexed (--), see Instruction 87 in the datalogger manual. To index a location, using Edlog ver 6.0 or greater, move the cursor to the Input location label and press "F4". To index a location with the datalogger keyboard, press the "C" key when entering the location number and before the "A" key is pressed.

| TABLE 6-3. Wiring for 21X Examples |      |      |  |  |  |
|------------------------------------|------|------|--|--|--|
| Function AM25T 21X                 |      |      |  |  |  |
| +12V Power                         | 12 V | 12 V |  |  |  |
| Power and Shield Ground            | ÷    | ÷    |  |  |  |
| Clock                              | CLK  | C1   |  |  |  |
| Reset                              | RES  | C2   |  |  |  |
| RTD Excitation                     | EX   | E1   |  |  |  |
| Analog Ground                      | AG   | ÷    |  |  |  |
| Common High HI 1H                  |      | 1H   |  |  |  |
| Common Low                         | LO   | 1L   |  |  |  |

| *Table 1 Program                                      |                                           |                                                        |
|-------------------------------------------------------|-------------------------------------------|--------------------------------------------------------|
| 01: 10                                                | Execution Interval (sec                   | onds)                                                  |
| 01: Do (P86)<br>1: 42                                 | Set Port 2 High                           | ;Turn On AM25T                                         |
|                                                       | ~~~~~~~~~~~~~~~~~~~~~~~~~~~~~~~~~~~~~~~   |                                                        |
| 02: Full Bridge (P                                    |                                           | ;Measure the output of the reference temp. full bridge |
| 1: 1                                                  | Reps                                      |                                                        |
| 2: 3                                                  | 50 mV Slow Range                          | ;See Table 6-1 for older AM25T multiplexers            |
| 3: 1DIFF Char<br>4: 1                                 | Excite all reps w/Excha                   | an 1                                                   |
| 5: 2400                                               | mV Excitation                             | See Table 6-1 for older AM25T multiplexers             |
| 6: 1                                                  | Loc [ RefTemp_C ]                         |                                                        |
| 7: -0.001                                             | Mult                                      |                                                        |
| 8: 0.09707                                            | Offset                                    |                                                        |
| 03. BR Transform                                      | Rf[X/(1-X)] (P59)                         | ;Calculate RTD resistance R/R0                         |
| 1: 1                                                  | Reps                                      | , Calculate KID Tesisiance NKO                         |
| 2: 1                                                  | Loc [ RefTemp_C ]                         |                                                        |
| 3: 10.025                                             | Multiplier (Rf)                           |                                                        |
|                                                       |                                           |                                                        |
| 04: Temperature F                                     |                                           | ;Calculate reference temperature                       |
| $ \begin{array}{cccccccccccccccccccccccccccccccccccc$ | Reps                                      |                                                        |
| 2: 1<br>3: 1                                          | R/R0 Loc [ RefTemp_C<br>Loc [ RefTemp_C ] | - ]                                                    |
| 4: 1                                                  | Mult                                      |                                                        |
| 5: 0                                                  | Offset                                    |                                                        |
|                                                       |                                           |                                                        |
| 05: Beginning of I                                    |                                           | ;Loop through thermocouple channels                    |
| $ \begin{array}{cccccccccccccccccccccccccccccccccccc$ | Delay                                     |                                                        |
| 2: 25                                                 | Loop Count                                |                                                        |
| 06: Do (P86)                                          |                                           | ;Clock the AM25T twice                                 |
| 1: 41                                                 | Set Port 1 High                           | ;Setting high then low is faster than pulsing w/21X    |
|                                                       |                                           |                                                        |
| 07: Do (P86)                                          | Cat David 1 J                             |                                                        |
| 1: 51                                                 | Set Port 1 Low                            |                                                        |
| 08: Do (P86)                                          |                                           |                                                        |
| 1: 41                                                 | Set Port 1 High                           |                                                        |
|                                                       | -                                         |                                                        |
| 09: Do (P86)                                          |                                           |                                                        |
| 1: 51                                                 | Set Port 1 Low                            |                                                        |
|                                                       |                                           |                                                        |

Example 3. 21X Program for Measuring 25 Type T Thermocouples or Voltage Sensors Using a Differential Instruction

| 10: Ther | mocouple | Temp (DIFF) (P14);Measure the connected thermocouple |
|----------|----------|------------------------------------------------------|
| 1: 1     |          | Reps                                                 |
| 2: 1     |          | 5 mV Slow Range                                      |
| 3: 1     |          | DIFF Channel                                         |
| 4: 1     |          | Type T (Copper-Constantan)                           |
| 5: 1     |          | Ref Temp (Deg. C) Loc [ RefTemp_C ]                  |
| 6: 2     | -        | Loc [ TC_1 ]                                         |
| 7: 1.0   | )        | Mult                                                 |
| 8: 0.0   | )        | Offset                                               |
|          |          |                                                      |
| 11: End  | (P95)    | ;End of loop                                         |
|          |          |                                                      |
| 12: Do ( | /        | ;Turn off AM25T                                      |
| 1:       | 52       | Set Port 2 Low                                       |

# Example 4. 21X Program for Measuring 25 Type T Thermocouples with the Differential Thermocouple Instruction and Long Lead Length Compensation on the RTD Measurement

|                            | le 1 Program<br>10           | Execution Interval (sec                                                              | onds)                                                                                             |
|----------------------------|------------------------------|--------------------------------------------------------------------------------------|---------------------------------------------------------------------------------------------------|
|                            | Do (P86)<br>42               | Set Port 2 High                                                                      | ;Turn On AM25T                                                                                    |
| 02: F<br>Vs                | 02: Full Bridge (P6)         |                                                                                      | ;Measure the output of the reference temp. full bridge,                                           |
| 1:<br>2:<br>3:<br>4:       | 3                            | Reps<br>50 mV Slow Range<br>DIFF Channel<br>Excite all reps w/Excha<br>mV Excitation | ;See Table 6-1 for older AM25T multiplexers<br>n 1<br>;See Table 6-1 for older AM25T multiplexers |
|                            | 27<br>1<br>0                 | Loc [ Vs ]<br>Mult<br>Offset                                                         |                                                                                                   |
|                            | Do (P86)<br>41               | Set Port 1 High                                                                      | ;Clock to advance to measure excitation                                                           |
| 04: I                      | Do (P86)                     |                                                                                      |                                                                                                   |
|                            | 51                           | Set Port 1 Low                                                                       |                                                                                                   |
| 05: F<br>1:                | Full Bridge (Pe              |                                                                                      | ;Measure the Excitation at the full bridge, Vx                                                    |
| 2:<br>3:                   | 5<br>1                       | DIFF Channel                                                                         | ;See Table 6-1 for older AM25T multiplexers                                                       |
| 4:<br>5:<br>6:<br>7:<br>8: | 1<br>2400<br>28<br>.001<br>0 | Excite all reps w/Excha<br>mV Excitation<br>Loc [ Vx ]<br>Mult<br>Offset             | n 1<br>;See Table 6-1 for older AM25T multiplexers                                                |

```
06: Z=X/Y (P38)
                                        ;Calculate Vs/Vx
 1:
     27
                  X Loc [ Vs_
                                    ]
 2:
     28
                  Y Loc [Vx
                                 1
                  Z Loc [ RefTemp_C ]
 3: 1
07: Z=X*F (P37)
                  X Loc [ RefTemp_C ]
 1: 1
 2:
     -0.001
                  F
     1
                  Z Loc [ RefTemp_C ]
 3:
08: Z=X+F (P34)
 1: 1
                  X Loc [ RefTemp_C ]
     .09707
 2:
                  F
 3:
     1
                  Z Loc [ RefTemp_C ]
09: BR Transform Rf[X/(1-X)] (P59)
                                        ;Calculate RTD resistance R/R0
 1: 1
                  Reps
 2:
     1
                  Loc [ RefTemp_C ]
 3:
     10.025
                  Multiplier (Rf)
10: Temperature RTD (P16)
                                        ;Calculate reference temperature
 1: 1
                  Reps
 2:
     1
                  R/R0 Loc [ RefTemp_C ]
 3:
     1
                  Loc [ RefTemp_C ]
    1.0
                  Mult
 4:
 5: 0.0
                  Offset
11: Do (P86)
                                        ;Reset multiplexer
                  Set Port 2 Low
 1: 52
12: Do (P86)
                  Set Port 2 High
 1: 42
13: Beginning of Loop (P87)
                                        ;Loop through thermocouple channels
 1: 0
                  Delay
     25
 2:
                  Loop Count
14: Do (P86)
                                        ;Clock the AM25T twice
 1: 41
                  Set Port 1 High
                                        ;Setting high then low is faster than pulsing w/21X
15: Do (P86)
 1: 51
                  Set Port 1 Low
16: Do (P86)
 1: 41
                  Set Port 1 High
17: Do (P86)
 1: 51
                  Set Port 1 Low
```

| 18: Thermocouple | Temp (DIFF) (P14);Measure the connected thermocouple |
|------------------|------------------------------------------------------|
| 1: 1             | Reps                                                 |
| 2: 1             | 5 mV Slow Range                                      |
| 3: 1             | DIFF Channel                                         |
| 4: 1             | Type T (Copper-Constantan)                           |
| 5: 1             | Ref Temp (Deg. C) Loc [ RefTemp_C ]                  |
| 6: 2             | Loc [ TC_1 ]                                         |
| 7: 1.0           | Mult                                                 |
| 8: 0.0           | Offset                                               |
| 19: End (P95)    | ;End loop                                            |
| 20: Do (P86)     | ;Turn off AM25T                                      |
| 1: 52            | Set Port 2 Low                                       |

# 6.3 Example CR23X Program

The CR23X has a special instruction for measuring thermocouples or voltages with the AM25T. Example 5 uses the instruction to measure 25 type T thermocouples. Instruction 134 automatically compensates for long lead lengths.

| TABLE 6-4. Wiring for CR23X Example |       |       |  |
|-------------------------------------|-------|-------|--|
| Function                            | AM25T | CR23X |  |
| +12V Power                          | 12 V  | 12 V  |  |
| Power and Shield Ground             | ÷     | G     |  |
| Clock                               | CLK   | C1    |  |
| Reset                               | RES   | C2    |  |
| RTD Excitation                      | EX    | E1    |  |
| Analog Ground                       | AG    | ÷     |  |
| Common High                         | HI    | 1H    |  |
| Common Low                          | LO    | 1L    |  |

| ;{CR23X}              |                                   |
|-----------------------|-----------------------------------|
| ;<br>*Table 1 Program |                                   |
| 01: 1                 | Execution Interval (seconds)      |
| 01: AM25TMultip       | lexer (P134)                      |
| 1: 25                 | Reps                              |
| 2: 21                 | 10 mV, 60 Hz Reject, Slow Range   |
| 3: 1                  | AM25T Channel                     |
| 4: 1                  | DIFF Channel                      |
| 5: 21                 | Exchan 1, 60 Hz Reject            |
| 6: 1                  | Clock Control                     |
| 7: 2                  | Reset Control                     |
| 8: 1                  | Type T (Copper-Constantan)        |
| 9: 1                  | Ref Temp (Deg. C) Loc [ RefTemp ] |
| 10: 2                 | Loc [TC_1]                        |
| 11: 1.0               | Mult                              |
| 12: 0.0               | Offset                            |

Example 5. CR23X Program for Measuring 25 Type T Thermocouples

## 6.4 Example CR1000 Program

The following CR1000 program uses the AM25T to measure 25 type T thermocouples. The program also measures a thermocouple reference temperature.

The AM25T instruction is used to control the AM25T Multiplexer with the datalogger.

#### **Syntax**

**AM25T** (Dest, Reps, Range, AM25TChan, DiffChan, TCType, TRef, ClkPort, ResPort, ExChan, RevDiff, SettlingTime, Integ, Mult, Offset)

#### Remarks

This instruction allows the use of the AM25T Multiplexer with the datalogger.

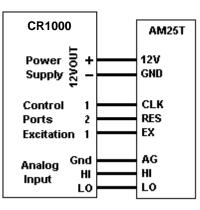

The AM25T instruction has the following parameters:

**Dest:** The Dest parameter is a variable in which to store the results of the measurement.

**Reps:** The Reps parameter is the number of times the measurement should be made. Measurements are made on consecutive channels. If the Reps parameter is greater than 1, the Dest parameter must be a variable array. If 0 is entered, the only measurement that is made is the reference temperature measurement.

**Range:** The Range parameter is the expected voltage range of the input from the sensor. An alphanumeric or the numeric code can be entered:

| <u>Alphanumeric</u> | <u>Numeric</u> | Description                                     |
|---------------------|----------------|-------------------------------------------------|
| mV5000              | 0              | <u>+</u> 5000 mV                                |
| mV2500              | 1              | <u>+</u> 2500 mV                                |
| mV250               | 2              | <u>+</u> 250 mV                                 |
| mV25                | 3              | <u>+</u> 25 mV                                  |
| mV7_5               | 4              | <u>+</u> 7.5 mV                                 |
| mV2_5               | 5              | <u>+</u> 2.5 mV                                 |
| autorange           | 6              | mV2_5 to mV5000; datalogger tests for and       |
|                     |                | uses most suitable range                        |
| mV250C              | 20             | $\pm 250$ mV, checks for open input             |
| mV25C               | 30             | $\pm 25$ mV, checks for open input              |
| mV7_5C              | 40             | $\pm$ 7.5 mV, checks for open input             |
| mV2_5C              | 50             | $\pm 2.5$ mV, checks for open input             |
| autorangeC          | 60             | mV2_5 to mV5000; datalogger tests for and       |
|                     |                | uses most suitable range, checks for open input |

**AM25TChan:** The AM25TChan parameter specifies the starting input channel for the multiplexer. If the Reps parameter is greater than 1, the additional measurements will be made on sequential channels. If the channel is entered as a negative number, all reps occur on the same channel.

**DiffChan:** The DiffChan argument is the number of the differential channel to which the first AM25T is connected.

**TCType:** The TCType argument is used to identify the type of thermocouple being measured. An alphanumeric or numeric code can be entered. Entering a - 1 records a voltage, in millivolts, instead of a thermocouple temperature.

| <u>Alphanumeric</u> | <u>Numeric</u> | <u>Type</u>                      |
|---------------------|----------------|----------------------------------|
| mV                  | -1             | Outputs a voltage, in millivolts |
| ТуреТ               | 0              | Copper Constantan                |
| TypeE               | 1              | Chromel Constantan               |
| ТуреК               | 2              | Chromel Alumel                   |
| ТуреЈ               | 3              | Iron Constantan                  |
| TypeB               | 4              | Platinum Rhodium                 |
| TypeR               | 5              | Platinum Rhodium                 |
| TypeS               | 6              | Platinum Rhodium                 |

**TRef:** The TRef argument is the name of the variable which holds the result of the reference temperature measurement.

**ClkPort:** The ClkPort argument is the control port that will be used to clock the AM25T. One clock port may be used with several AM25Ts. A numeric code is entered for this argument:

| <u>Code</u> | <b>Description</b> |
|-------------|--------------------|
| 1           | Control Port 1     |
| 2           | Control Port 2     |
| 3           | Control Port 3     |
| 4           | Control Port 4     |
| 5           | Control Port 5     |
| 6           | Control Port 6     |
| 7           | Control Port 7     |
| 8           | Control Port 8     |

**ResPort:** The ResPort argument is the control port that will be used to enable and reset the AM25T. Each AM25T must have a unique Reset port. A numeric code is entered for this argument; refer to ClkPort above.

**ExChan:** The ExChan argument is the excitation channel that will be used to provide switched excitation for the PRT reference temperature measurement. An alphanumeric or numeric code can be entered:

| <u>Alphanumeric</u> | <u>Numeric</u> | <b>Description</b>       |
|---------------------|----------------|--------------------------|
| 0                   | 0              | Temperature not measured |
| VX1                 | 1              | Excitation channel 1     |
| VX2                 | 2              | Excitation channel 2     |
| VX3                 | 3              | Excitation channel 3     |

**RevDiff:** A constant is entered for the RevDiff parameter to determine whether the inputs are reversed and a second measurement made. This function will remove any voltage offset errors due to the datalogger measurement circuitry, including common mode errors. Enabling this parameter will double measurement time. False (or 0) = Do not make second measurement; True (or 1) = Reverse inputs and make second measurement.

**SettlingTime:** The SettlingTime parameter is the amount of time to delay after setting up a measurement and before making the measurement. Refer to the table below for default SettlingTimes.

| <b>Entry</b>   | <b>Range</b> | <b>Integration</b> | Settling Time    |
|----------------|--------------|--------------------|------------------|
| 0              | All          | 250 µs             | 450 µs (default) |
| 0              | All          | _50Hz              | 3 ms (default)   |
| 0              | All          | _60Hz              | 3 ms (default)   |
| <u>&gt;100</u> | All          | All                | μs entered       |

**Integ:** The Integ parameter is the amount of time, in microseconds, to integrate a signal for the channel being measured.

| Option | Description                                                     |
|--------|-----------------------------------------------------------------|
| 250    | Performs a 250 microsecond integration.                         |
| _60Hz  | Performs a 16.667 millisecond integration; filters 60 Hz noise. |
| _50Hz  | Performs a 20 millisecond integration; filters 50 Hz noise.     |

Mult, Offset: The Mult and Offset parameters are each a constant, variable, array, or expression by which to scale the results of the measurement. With a multiplier (mult) of 1 and an offset of 0, the output is in degrees Celsius.

| TABLE 6-5. Wiring for CR1000 ProgramExample |      |      |  |  |
|---------------------------------------------|------|------|--|--|
| Function AM25T CR1000                       |      |      |  |  |
| +12V Power                                  | 12 V | 12 V |  |  |
| Power and Shield Ground                     | Gnd  | Gnd  |  |  |
| Clock                                       | CLK  | C5   |  |  |
| Reset                                       | RES  | C4   |  |  |
| RTD Excitation                              | EX   | EX1  |  |  |
| Common High                                 | HI   | 1H   |  |  |
| Common Low LO 1L                            |      |      |  |  |

#### Example 6. CR1000 Program Example

'Declare Public Variables Public Tref Public TC (25) 'Define Data Tables DataTable (Dat15sec,1,-1) DataInterval (0,15,Sec,10) Sample (1, Tref, IEEE4) Sample (25,TC(1),IEEE4) EndTable DataTable (Dat5min,1,-1) DataInterval (0,5,Min,10) Average (1,Tref,IEEE4,False) Average (25,TC(1),IEEE4,False) EndTable 'Main Program BeginProg Scan (1,Sec,0,0) AM25T (TC(),25,mV2\_5C,1,1,TypeT,Tref,5,4,Vx1,True,0,250,1.0,0) CallTable Dat15sec CallTable Dat5min NextScan EndProg

# Appendix A. Single-Ended Measurements

Single-ended measurements with the AM25T are not recommended. This is not due to any problem with the AM25T. Single-ended measurements have some problems that differential measurements avoid. The problems with single-ended measurements are:

- Reduced noise rejection.
- Ground reference and Ground Loops.

A differential voltage measurement measures the voltage difference between two inputs. Current is not allowed to flow through either input. A single-ended voltage measurement measures the voltage of an input with respect to datalogger ground. Current can flow to ground if there is a voltage potential to drive it. When current is flowing, the voltage will change along the current path. For example, if a thermocouple's measurement junction is in electrical contact with a point on a car that is at +1 millivolt with respect to datalogger ground, that voltage will be added to the thermocouple's output, about a 2.5 degree error on a copper-constantan thermocouple. Likewise, current flowing through the datalogger's ground can cause the ground reference to vary slightly along the terminal strip.

Despite the shortcomings, single-ended voltage measurements are possible with the AM25T.

# A.1 Directions for Single-Ended Measurements

If single-ended measurements are required, take the following precautions.

- 1. Use only shielded wire (this advice is just as pertinent for differential measurements). Tie the sensor shields to the datalogger earth ground through the multiplexer's ground terminals.
- 2. Electrically insulate the measurement junctions of thermocouples. This must be done to avoid errors caused by different ground potentials.
- 3. With a CR10(X), connect the AM25T ground to analog ground (AG) instead of ground (G). Make sure any other power returns are connected to ground (G).
- **CAUTION** When making single-ended measurements with a 21X, power the AM25T, and any other peripherals, with a separate power supply. Connect a single wire between a 21X ground and the negative terminal of the external battery.

# A.1.1 Thermocouple Measurements

Wire the high side of each thermocouple into an input terminal. The low side of each thermocouple is wired into the adjacent ground terminal (Figure A-1).

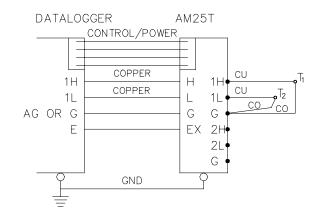

FIGURE A-1. Single-ended Measurement of a Type T Thermocouple

# Example A-1. CR10 Program for Measuring 50 Type T Thermocouples or Voltage Sensors Using a Single-Ended Instruction

| *Table 1 Program    |                         |                                                        |
|---------------------|-------------------------|--------------------------------------------------------|
| 01: 10              | Execution Interval (sec | onds)                                                  |
|                     |                         |                                                        |
| 01: Set Port(s) (P2 | 20)                     | ;Configure Control Ports for 1 millisecond pulse       |
| 1: 9999             | C8C5 = nc/nc/nc/nc      |                                                        |
| 2: 9933             | C4C1 = nc/nc/1ms/1m     | 18                                                     |
| 02: Do (P86)        |                         | ;Turn On AM25T                                         |
| 1: 42               | Set Port 2 High         |                                                        |
| 03: Full Bridge (P  | 6)                      | ;Measure the output of the reference temp. full bridge |
| 1: 1                | Reps                    |                                                        |
| 2: 24               | 250 mV 60 Hz Rejectio   | on Range ;See Table 6-1 for older AM25T multiplexers   |
| 3: 1                | DIFF Channel            |                                                        |
| 4: 1                | Excite all reps w/Excha | in 1                                                   |
| 5: 1200             | mV Excitation           | ;See Table 6-1 for older AM25T multiplexers            |
| 6: 1                | Loc [ RefTemp_C ]       |                                                        |
| 7: -0.001           | Mult                    |                                                        |
| 8: 0.09707          | Offset                  |                                                        |
| 04: BR Transform    | Rf[X/(1-X)] (P59)       | ;Calculate RTD resistance R/R0                         |
| 1: 1                | Reps                    |                                                        |
| 2: 1                | Loc [ RefTemp_C ]       |                                                        |
| 3: 10.025           | Multiplier (Rf)         |                                                        |
|                     |                         |                                                        |

| 05: Temperature F  | RTD (P16)             | ;Calculate reference temperature       |
|--------------------|-----------------------|----------------------------------------|
| 1: 1               | Reps                  | · -                                    |
| 2: 1               | R/R0 Loc [ RefTemp_0  | C ]                                    |
| 3: 1               | Loc [ RefTemp_C ]     |                                        |
| 4: 1.0             | Mult                  |                                        |
| 5: 0.0             | Offset                |                                        |
| 06: Beginning of l | Loop (P87)            | ;Loop through thermocouple channels    |
| 1: 0               | Delay                 |                                        |
| 2: 25              | Loop Count            |                                        |
| 07: Step Loop Ind  | ex (P90)              | ;Set index to advance 2 locations/loop |
| 1: 2               | Step                  |                                        |
| 08: Do (P86)       |                       | Clock the AM25T twice;                 |
| 1: 71              | Pulse Port 1          |                                        |
| 09: Do (P86)       |                       |                                        |
| 1: 71              | Pulse Port 1          |                                        |
| 10: Thermocouple   | e Temp (SE) (P13)     | ;Measure the connected thermocouple    |
| 1: 2               | Reps                  |                                        |
| 2: 21              | 2.5 mV 60 Hz Rejectio | n Range                                |
| 3: 1               | SE Channel            |                                        |
| 4: 1               | Type T (Copper-Consta | antan)                                 |
| 5: 1               | Ref Temp (Deg. C) Loo | c [ RefTemp_C ]                        |
| 6: 2               | Loc [ TC_1 ]          |                                        |
| 7: 1.0             | Mult                  |                                        |
| 8: 0.0             | Offset                |                                        |
| 11: End (P95)      |                       | ;End loop                              |
| 12: Do (P86)       |                       | ;Turn off AM25T                        |
| 1: 52              | Set Port 2 Low        |                                        |

# Example A-2. 21X Program for Measuring 50 Type T Thermocouples or Voltage Sensors Using a Single-ended Instruction

| *Table 1 Program<br>01: 10 | Execution Interval (see | conds)                                                 |
|----------------------------|-------------------------|--------------------------------------------------------|
| 01: Do (P86)<br>1: 42      | Set Port 2 High         | ;Turn On AM25T                                         |
| 02: Full Bridge (P         | 6)                      | ;Measure the output of the reference temp. full bridge |
| 1: 1                       | Reps                    |                                                        |
| 2: 3                       | 50 mV Slow Range        | ;See Table 6-1 for older AM25T multiplexers            |
| 3: 1                       | DIFF Channel            | · ·                                                    |
| 4: 1                       | Excite all reps w/Exch  | an 1                                                   |
| 5: 2400                    | mV Excitation           | ;See Table 6-1 for older AM25T multiplexers            |
| 6: 1                       | Loc [ RefTemp_C ]       | • <b>•</b>                                             |
| 7: -0.001                  | Mult                    |                                                        |
| 8: 0.09707                 | Offset                  |                                                        |

| 03: BR Transform Rf[X:(1-X)] (P59)       ;Calculate RTD resistance R/R0         1: 1       Reps         2: 1       Loc [RefTemp_C]         3: 10.025       Multiplier (Rf)         04: Temperature RTD (P16)       ;Calculate reference temperature         1: 1       Reps         2: 1       R/R0 Loc [RefTemp_C]         3: 1       Loc [RefTemp_C]         3: 1       Loc [RefTemp_C]         4: 1.0       Mult         5: 0.0       Offset         05: Beginning of Loop (P87)       ;Loop through thermocouple channels         1: 0       Delay         2: 25       Loop Count         06: Step Loop Index (P90)       ;Set index to advance 2 locations/loop         1: 2       Step         07: Do (P86)       ;Clock the AM25T twice         1: 41       Set Port 1 High         :Set ing high then low is faster than pulsing w/21X         08: Do (P86)                                                                                                    |
|----------------------------------------------------------------------------------------------------|
| 2:       1       Loc [ RefTemp_C ]         3:       10.025       Multiplier (Rf)         04:       Temperature RTD (P16)       ;Calculate reference temperature         1:       1       Reps         2:       1       R.R0 Loc [ RefTemp_C ]         3:       1       Loc [ RefTemp_C ]         3:       1       Loc [ RefTemp_C ]         3:       1       Loc [ RefTemp_C ]         4:       1.0       Mult         5:       0.0       Offset         05:       Beginning of Loop (P87)       ;Loop through thermocouple channels         1:       0       Delay         2:       25       Loop Count         06:       Step Loop Index (P90)       ;Set index to advance 2 locations/loop         1:       2       Step         07:       Do (P86)       ;Clock the AM25T twice         1:       41       Set Port 1 High         :51       Set Port 1 Low         09:       Do (P86)         1:       51         Set Port 1 Low         11:       Thermocouple Temp (SE) (P13)         :       2         :       2         :       1      <       |
| 3: 10.025       Multiplier (Rf)         04: Temperature RTD (P16)       ;Calculate reference temperature         1: 1       Reps         2: 1       R/R0 Loc [ RefTemp_C ]         3: 1       Loc [ RefTemp_C ]         4: 1.0       Mult         5: 0.0       Offset         05: Beginning of Loop (P87)       ;Loop through thermocouple channels         1: 0       Delay         2: 25       Loop Count         06: Step Loop Index (P90)       ;Set index to advance 2 locations/loop         1: 2       Step         07: Do (P86)       ;Clock the AM25T twice         1: 41       Set Port 1 High         09: Do (P86)       .         1: 41       Set Port 1 Low         09: Do (P86)       .         1: 51       Set Port 1 Low         11: Thermocouple Temp (SE) (P13)       ;Measure the connected thermocouples         1: 2       Reps         2: 1       5 mV Slow Range         3: 1       SE Channel         4: 1       Type T (Copper-Constantan)         5: 1       Ref Temp (Deg. C) Loc [ RefTemp_C ]                             |
| 04: Temperature RTD (P16)       ;Calculate reference temperature         1: 1       Reps         2: 1       R/R0 Loc [RefTemp_C]         3: 1       Loc [RefTemp_C]         4: 1.0       Mult         5: 0.0       Offset         05: Beginning of Loop (P87)       ;Loop through thermocouple channels         1: 0       Delay         2: 25       Loop Count         06: Step Loop Index (P90)       ;Set index to advance 2 locations/loop         1: 2       Step         07: Do (P86)       ;Clock the AM25T twice         1: 41       Set Port 1 High         09: Do (P86)       .         1: 51       Set Port 1 Low         09: Do (P86)       .         1: 41       Set Port 1 High         10: Do (P86)       .         1: 51       Set Port 1 Low         11: Thermocouple Temp (SE) (P13)       ;Measure the connected thermocouples         1: 2       Reps         2: 1       5 mV Slow Range         3: 1       SE Channel         4: 1       Type T (Copper-Constantan)         5: 1       Ref Temp (Deg, C) Loc [RefTemp_C]          |
| 1:       1       Reps         2:       1       RR0 Loc [ RefTemp_C ]         3:       1       Loc [ RefTemp_C ]         4:       1.0       Mult         5:       0.0       Offset         05:       Beginning of Loop (P87)       ;Loop through thermocouple channels         1:       0       Delay         2:       25       Loop Count         06:       Step Loop Index (P90)       ;Set index to advance 2 locations/loop         1:       2       Step         07:       Do (P86)       ;Clock the AM25T twice         1:       41       Set Port 1 High         9:       Do (P86)       .         1:       51       Set Port 1 Low         09:       Do (P86)       .         1:       51       Set Port 1 Low         10:       Do (P86)       .         1:       51       Set Port 1 Low         11:       Thermocouple Temp (SE) (P13)       ;Measure the connected thermocouples         1:       2       Reps       .         2:       1       5 mV Slow Range       .         3:       1       SE Channel       .         4:       1 </td |
| 1:       1       Reps         2:       1       RR0 Loc [ RefTemp_C ]         3:       1       Loc [ RefTemp_C ]         4:       1.0       Mult         5:       0.0       Offset         05:       Beginning of Loop (P87)       ;Loop through thermocouple channels         1:       0       Delay         2:       25       Loop Count         06:       Step Loop Index (P90)       ;Set index to advance 2 locations/loop         1:       2       Step         07:       Do (P86)       ;Clock the AM25T twice         1:       41       Set Port 1 High         9:       Do (P86)       .         1:       51       Set Port 1 Low         09:       Do (P86)       .         1:       51       Set Port 1 Low         10:       Do (P86)       .         1:       51       Set Port 1 Low         11:       Thermocouple Temp (SE) (P13)       ;Measure the connected thermocouples         1:       2       Reps       .         2:       1       5 mV Slow Range       .         3:       1       SE Channel       .         4:       1 </td |
| 2:       1       R/R0 Loc [ RefTemp_C ]         3:       1       Loc [ RefTemp_C ]         4:       1.0       Mult         5:       0.0       Offset         05:       Beginning of Loop (P87)       ;Loop through thermocouple channels         1:       0       Delay         2:       25       Loop Count         06:       Step Loop Index (P90)       ;Set index to advance 2 locations/loop         1:       2       Step         07:       Do (P86)       ;Clock the AM25T twice         1:       41       Set Port 1 High         9:       Do (P86)       ;Set Port 1 Low         09:       Do (P86)       ;I:         1:       41       Set Port 1 Low         09:       Do (P86)       ;Set Port 1 Low         11:       Thermocouple Temp (SE) (P13)       ;Measure the connected thermocouples         1:       2       Reps         2:       1       5 mV Slow Range         3:       1       SE Channel         4:       1       Type T (Copper-Constantan)         5:       1       Ref Temp (Deg. C) Loc [ RefTemp_C ]                 |
| 3:       1       Loc [ RefTemp_C ]         4:       1.0       Mult         5:       0.0       Offset         05:       Beginning of Loop (P87)       ;Loop through thermocouple channels         1:       0       Delay         2:       25       Loop Count         06:       Step Loop Index (P90)       ;Set index to advance 2 locations/loop         1:       2       Step         07:       Do (P86)       ;Clock the AM25T twice         1:       41       Set Port 1 High         08:       Do (P86)       ;Set Port 1 Low         09:       Do (P86)       ;1:         1:       41       Set Port 1 High         10:       Do (P86)       ;Set Port 1 Low         11:       Thermocouple Temp (SE) (P13)       ;Measure the connected thermocouples         1:       2       Reps         2:       1       5 mV Slow Range         3:       1       SE Channel         4:       1       Type T (Copper-Constantan)         5:       1       Ref Temp (Deg. C) Loc [ RefTemp_C ]                                                               |
| 4: 1.0       Mult       Mult         5: 0.0       Offset         05: Beginning of Loop (P87)       ;Loop through thermocouple channels         1: 0       Delay         2: 25       Loop Count         06: Step Loop Index (P90)       ;Set index to advance 2 locations/loop         1: 2       Step         07: Do (P86)       ;Clock the AM25T twice         1: 41       Set Port 1 High         09: Do (P86)       .         1: 41       Set Port 1 Low         09: Do (P86)       .         1: 41       Set Port 1 High         10: Do (P86)       .         1: 51       Set Port 1 Low         11: Thermocouple Temp (SE) (P13)       ;Measure the connected thermocouples         1: 2       Reps         2: 1       5 mV Slow Range         3: 1       SE Channel         4: 1       Type T (Copper-Constantan)         5: 1       Ref Temp (Deg. C) Loc [ RefTemp_C ]                                                                                                    |
| 5:       0.0       Offset         05:       Beginning of Loop (P87)       ;Loop through thermocouple channels         1:       0       Delay         2:       25       Loop Count         06:       Step Loop Index (P90)       ;Set index to advance 2 locations/loop         1:       2       Step         07:       Do (P86)       ;Clock the AM25T twice         1:       41       Set Port 1 High         08:       Do (P86)       ;Set Port 1 Low         09:       Do (P86)       ;         1:       41       Set Port 1 High         10:       Do (P86)       ;         1:       51       Set Port 1 Low         10:       Do (P86)       ;Measure the connected thermocouples         1:       51       Set Port 1 Low         11:       Thermocouple Temp (SE) (P13)       ;Measure the connected thermocouples         1:       2       Reps         2:       1       5 mV Slow Range         3:       1       SE Channel         4:       1       Type T (Copper-Constantan)         5:       1       Ref Temp (Deg. C) Loc [ RefTemp_C ]  |
| 05: Beginning of Loop (P87)       ;Loop through thermocouple channels         1: 0       Delay         2: 25       Loop Count         06: Step Loop Index (P90)       ;Set index to advance 2 locations/loop         1: 2       Step         07: Do (P86)       ;Clock the AM25T twice         1: 41       Set Port 1 High         08: Do (P86)       ;Set Port 1 Low         09: Do (P86)       ;         1: 41       Set Port 1 High         10: Do (P86)       ;Set Port 1 Low         11: Thermocouple Temp (SE) (P13)       ;Measure the connected thermocouples         1: 2       Reps         2: 1       5 mV Slow Range         3: 1       SE Channel         4: 1       Type T (Copper-Constantan)         5: 1       Ref Temp (Deg. C) Loc [ RefTemp_C ]                                                                                                    |
| 1:       0       Delay         2:       25       Loop Count         06:       Step Loop Index (P90)       ;Set index to advance 2 locations/loop         1:       2       Step         07:       Do (P86)       ;Clock the AM25T twice         1:       41       Set Port 1 High         08:       Do (P86)       ;Set Port 1 Low         09:       Do (P86)       1:         1:       41       Set Port 1 Low         09:       Do (P86)          1:       51       Set Port 1 Low         10:       Do (P86)          1:       51       Set Port 1 Low         11:       Thermocouple Temp (SE) (P13)       ;Measure the connected thermocouples         1:       2       Reps         2:       1       5 mV Slow Range         3:       1       SE Channel         4:       1       Type T (Copper-Constantan)         5:       1       Ref Temp (Deg. C) Loc [ RefTemp_C ]                                                                                                    |
| 1:       0       Delay         2:       25       Loop Count         06:       Step Loop Index (P90)       ;Set index to advance 2 locations/loop         1:       2       Step         07:       Do (P86)       ;Clock the AM25T twice         1:       41       Set Port 1 High         08:       Do (P86)       ;Set Port 1 Low         09:       Do (P86)       1:         1:       41       Set Port 1 Low         09:       Do (P86)          1:       51       Set Port 1 Low         10:       Do (P86)          1:       51       Set Port 1 Low         11:       Thermocouple Temp (SE) (P13)       ;Measure the connected thermocouples         1:       2       Reps         2:       1       5 mV Slow Range         3:       1       SE Channel         4:       1       Type T (Copper-Constantan)         5:       1       Ref Temp (Deg. C) Loc [ RefTemp_C ]                                                                                                    |
| 2: 25       Loop Count         06: Step Loop Index (P90)       ;Set index to advance 2 locations/loop         1: 2       Step         07: Do (P86)       ;Clock the AM25T twice         1: 41       Set Port 1 High         98: Do (P86)       ;Set Port 1 Low         09: Do (P86)                                                                                                    |
| 06: Step Loop Index (P90)       ;Set index to advance 2 locations/loop         1: 2       Step         07: Do (P86)       ;Clock the AM25T twice         1: 41       Set Port 1 High         08: Do (P86)       .         1: 51       Set Port 1 Low         09: Do (P86)       .         1: 41       Set Port 1 High         10: Do (P86)       .         1: 51       Set Port 1 Low         09: Do (P86)       .         1: 51       Set Port 1 Low         10: Do (P86)       .         1: 51       Set Port 1 Low         11: Thermocouple Temp (SE) (P13)       ;Measure the connected thermocouples         1: 2       Reps         2: 1       5 mV Slow Range         3: 1       SE Channel         4: 1       Type T (Copper-Constantan)         5: 1       Ref Temp (Deg. C) Loc [ RefTemp_C ]                                                                                                    |
| 1: 2       Step         07: Do (P86)       ;Clock the AM25T twice         1: 41       Set Port 1 High         08: Do (P86)       ;Setting high then low is faster than pulsing w/21X         08: Do (P86)       1: 51         1: 41       Set Port 1 Low         09: Do (P86)          1: 51       Set Port 1 High         10: Do (P86)          1: 51       Set Port 1 Low         11: Thermocouple Temp (SE) (P13)       ;Measure the connected thermocouples         1: 2       Reps         2: 1       5 mV Slow Range         3: 1       SE Channel         4: 1       Type T (Copper-Constantan)         5: 1       Ref Temp (Deg. C) Loc [ RefTemp_C ]                                                                                                    |
| 1: 2       Step         07: Do (P86)       ;Clock the AM25T twice         1: 41       Set Port 1 High         08: Do (P86)       ;Setting high then low is faster than pulsing w/21X         08: Do (P86)       1: 51         1: 41       Set Port 1 Low         09: Do (P86)          1: 51       Set Port 1 High         10: Do (P86)          1: 51       Set Port 1 Low         11: Thermocouple Temp (SE) (P13)       ;Measure the connected thermocouples         1: 2       Reps         2: 1       5 mV Slow Range         3: 1       SE Channel         4: 1       Type T (Copper-Constantan)         5: 1       Ref Temp (Deg. C) Loc [ RefTemp_C ]                                                                                                    |
| 07: Do (P86)       ;Clock the AM25T twice         1: 41       Set Port 1 High       ;Setting high then low is faster than pulsing w/21X         08: Do (P86)       1: 51       Set Port 1 Low         09: Do (P86)       1: 41       Set Port 1 High         10: Do (P86)       1: 51       Set Port 1 High         10: Do (P86)       1: 51       Set Port 1 Low         11: Thermocouple Temp (SE) (P13)       ;Measure the connected thermocouples         1: 2       Reps         2: 1       5 mV Slow Range         3: 1       SE Channel         4: 1       Type T (Copper-Constantan)         5: 1       Ref Temp (Deg. C) Loc [ RefTemp_C ]                                                                                                    |
| 1:41Set Port 1 High;Setting high then low is faster than pulsing w/21X08:Do (P86)1:51Set Port 1 Low09:Do (P86)1:41Set Port 1 High10:Do (P86)1:51Set Port 1 Low11:Thermocouple Temp (SE) (P13);Measure the connected thermocouples1:2Reps2:15 mV Slow Range3:1SE Channel4:1Type T (Copper-Constantan)5:1Ref Temp (Deg. C) Loc [ RefTemp_C ]                                                                                                    |
| 1:41Set Port 1 High;Setting high then low is faster than pulsing w/21X08:Do (P86)1:51Set Port 1 Low09:Do (P86)1:41Set Port 1 High10:Do (P86)1:51Set Port 1 Low11:Thermocouple Temp (SE) (P13);Measure the connected thermocouples1:2Reps2:15 mV Slow Range3:1SE Channel4:1Type T (Copper-Constantan)5:1Ref Temp (Deg. C) Loc [ RefTemp_C ]                                                                                                    |
| <ul> <li>08: Do (P86)</li> <li>1: 51 Set Port 1 Low</li> <li>09: Do (P86)</li> <li>1: 41 Set Port 1 High</li> <li>10: Do (P86)</li> <li>1: 51 Set Port 1 Low</li> <li>11: Thermocouple Temp (SE) (P13) ;Measure the connected thermocouples</li> <li>1: 2 Reps</li> <li>2: 1 5 mV Slow Range</li> <li>3: 1 SE Channel</li> <li>4: 1 Type T (Copper-Constantan)</li> <li>5: 1 Ref Temp (Deg. C) Loc [ RefTemp_C ]</li> </ul>                                                                                                    |
| 1: 51       Set Port 1 Low         09: Do (P86)                                                                                                    |
| 1: 51       Set Port 1 Low         09: Do (P86)                                                                                                    |
| 09: Do (P86)         1: 41       Set Port 1 High         10: Do (P86)         1: 51       Set Port 1 Low         11: Thermocouple Temp (SE) (P13)       ;Measure the connected thermocouples         1: 2       Reps         2: 1       5 mV Slow Range         3: 1       SE Channel         4: 1       Type T (Copper-Constantan)         5: 1       Ref Temp (Deg. C) Loc [ RefTemp_C ]                                                                                                    |
| 1: 41       Set Port 1 High         10: Do (P86)         1: 51       Set Port 1 Low         11: Thermocouple Temp (SE) (P13)       ;Measure the connected thermocouples         1: 2       Reps         2: 1       5 mV Slow Range         3: 1       SE Channel         4: 1       Type T (Copper-Constantan)         5: 1       Ref Temp (Deg. C) Loc [ RefTemp_C ]                                                                                                    |
| 1: 41       Set Port 1 High         10: Do (P86)         1: 51       Set Port 1 Low         11: Thermocouple Temp (SE) (P13)       ;Measure the connected thermocouples         1: 2       Reps         2: 1       5 mV Slow Range         3: 1       SE Channel         4: 1       Type T (Copper-Constantan)         5: 1       Ref Temp (Deg. C) Loc [ RefTemp_C ]                                                                                                    |
| 10: Do (P86)         1: 51       Set Port 1 Low         11: Thermocouple Temp (SE) (P13)       ;Measure the connected thermocouples         1: 2       Reps         2: 1       5 mV Slow Range         3: 1       SE Channel         4: 1       Type T (Copper-Constantan)         5: 1       Ref Temp (Deg. C) Loc [ RefTemp_C ]                                                                                                    |
| 1:51Set Port 1 Low11:Thermocouple Temp (SE) (P13);Measure the connected thermocouples1:2Reps2:15 mV Slow Range3:1SE Channel4:1Type T (Copper-Constantan)5:1Ref Temp (Deg. C) Loc [ RefTemp_C ]                                                                                                    |
| 1:51Set Port 1 Low11:Thermocouple Temp (SE) (P13);Measure the connected thermocouples1:2Reps2:15 mV Slow Range3:1SE Channel4:1Type T (Copper-Constantan)5:1Ref Temp (Deg. C) Loc [ RefTemp_C ]                                                                                                    |
| 11: Thermocouple Temp (SE) (P13);Measure the connected thermocouples1: 2Reps2: 15 mV Slow Range3: 1SE Channel4: 1Type T (Copper-Constantan)5: 1Ref Temp (Deg. C) Loc [ RefTemp_C ]                                                                                                    |
| 1: 2       Reps         2: 1       5 mV Slow Range         3: 1       SE Channel         4: 1       Type T (Copper-Constantan)         5: 1       Ref Temp (Deg. C) Loc [ RefTemp_C ]                                                                                                    |
| 1: 2       Reps         2: 1       5 mV Slow Range         3: 1       SE Channel         4: 1       Type T (Copper-Constantan)         5: 1       Ref Temp (Deg. C) Loc [ RefTemp_C ]                                                                                                    |
| 2:       1       5 mV Slow Range         3:       1       SE Channel         4:       1       Type T (Copper-Constantan)         5:       1       Ref Temp (Deg. C) Loc [ RefTemp_C ]                                                                                                    |
| 3:1SE Channel4:1Type T (Copper-Constantan)5:1Ref Temp (Deg. C) Loc [ RefTemp_C ]                                                                                                    |
| 4:1Type T (Copper-Constantan)5:1Ref Temp (Deg. C) Loc [ RefTemp_C ]                                                                                                    |
| 5: 1 Ref Temp (Deg. C) Loc [ RefTemp_C ]                                                                                                    |
|                                                                                                    |
|                                                                                                    |
| 6: 2 Loc [ TC_1 ]                                                                                                    |
| 7: 1.0 Mult                                                                                                    |
| 8: 0.0 Offset                                                                                                    |
| 12: End (P95) ;End of loop                                                                                                    |
| 12. End (175) , End of toop                                                                                                    |
| 13: Do (P86) ;Turn off AM25T                                                                                                    |
| 1: 52 Set Port 2 Low                                                                                                    |

# A.1.2 Single-Ended Voltage Measurement

Connect two single-end sensors to the differential AM25T input channel. Connect the sensor shields to the ground terminals next to the input channel. Up to 50 single-ended voltage sensors may be measured by two single-ended datalogger channels (Figure A-2).

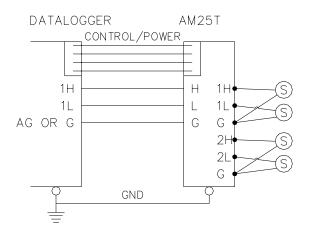

FIGURE A-2. Single-Ended Measurement

# A.2 Indexing with Loops

When a multiplexer is measured with a measurement instruction within a loop, the input locations in which to store measurements must be indexed to the loop counter so the measurement is stored in the next input location each pass through the loop. When more than one repetition is used on the measurement instruction, as in examples A-1 and A-2, Instruction 90 is used to set the increment of the loop index. With Instruction 90 correctly used, each measurement will occupy its own input location, without being overwritten by subsequent passes through the loop.

Take the following measurement case. Six Type T thermocouples are measured with a CR10 and AM25T. The thermocouples are wired into the AM25T as shown in Figure A-1. Instruction 13, with two repetitions, is used to measure the thermocouples inside a loop. With a Loop Count of three and no indexing on the thermocouple location (Example A-3), the measurements would be stored in Input Storage as shown in Table A-1.

Note that after the third pass through the loop, only the last two measurements are in Input Storage. The temperatures for TC 1 through TC 4 have been overwritten.

NOTE The multiplexer control instructions are not included in the example program fragment.

| TAI    | BLE A-1. | Values | s in Input | Storage; | Input | Location Not Indexed |
|--------|----------|--------|------------|----------|-------|----------------------|
| Pass   | 18       | 19     | 20         | 21       | 22    | 23                   |
|        | TC_1     | TC_2   |            |          |       |                      |
| Second | TC_3     | TC_4   |            |          |       |                      |
| Third  | TC_5     | TC_6   |            |          |       |                      |

When the Input Location is indexed (see Instruction 87 in the datalogger manual), the Loop Index counter is added to the specified input location, each pass through the loop, to determine where the measurement is stored. By default, the index advances by one with each pass through the loop. Simply indexing a measurement instruction's Input Location works, when the

instruction has one repetition. If the instruction has two repetitions, then every other Input Location will be over written. This effect is illustrated in Table A-2. The program fragment in Example A-4 generated this effect.

**NOTE** The multiplexer control instructions are not included in the example program fragment.

| TABLE A-2.       Values in Input Storage; with Input Location Index and without Step Loop Index Instruction |      |      |      |      |    |    |
|----------------------------------------------------------------------------------------------------|------|------|------|------|----|----|
| Pass                                                                                                    | 18   | 19   | 20   | 21   | 22 | 23 |
| First                                                                                                    | TC_1 | TC_2 |      |      |    |    |
| Second                                                                                                    |      | TC_3 | TC_4 |      |    |    |
| Third                                                                                                    |      |      | TC_5 | TC_6 |    |    |

By adding Instruction 90 (Step Loop Index) with a value of two, the measurements will be stored sequential in Input Storage. See Table A-3 and the program fragment in Example A-5.

# **NOTE** The multiplexer control instructions are not included in the example program fragment.

| TABLE A-3. Values in Input Storage; with Input Location Index and         Step Loop Index Instruction |      |      |      |      |      |      |
|----------------------------------------------------------------------------------------------------|------|------|------|------|------|------|
| Pass                                                                                                  | 18   | 19   | 20   | 21   | 22   | 23   |
| First                                                                                                 | TC_1 | TC_2 |      |      |      |      |
| Second                                                                                                |      |      | TC_3 | TC_4 |      |      |
| Third                                                                                                 |      |      |      |      | TC_5 | TC_6 |

Example A-3. Single Ended Thermocouples, Input Location Not Indexed

| 01: E | Beginning of I | Loop (P87)                        |
|-------|----------------|-----------------------------------|
| 1:    | 0              | Delay                             |
| 2:    | 6              | Loop Count                        |
| 02: T | Thermocouple   | Temp (SE) (P13)                   |
| 1:    | 2              | Reps                              |
| 2:    | 21             | 2.5 mV 60 Hz Rejection Range      |
| 3:    | 1              | SE Channel                        |
| 4:    | 1              | Type T (Copper-Constantan)        |
| 5:    | 1              | Ref Temp (Deg. C) Loc [ RefTemp ] |
| 6:    | 18             | Loc [ TC_1 ]                      |
| 7:    | 1.0            | Mult                              |
| 8:    | 0.0            | Offset                            |
| 03: E | End (P95)      |                                   |

| 01: I | 01: Beginning of Loop (P87) |                                   |  |  |  |
|-------|-----------------------------|-----------------------------------|--|--|--|
| 1:    | 0 Delay                     |                                   |  |  |  |
| 2:    | 6Loop Cour                  | ht                                |  |  |  |
| 02: 7 | Thermocouple                | - Temp (SE) (P13)                 |  |  |  |
| 1:    | 2                           | Reps                              |  |  |  |
| 2:    | 21                          | 2.5 mV 60 Hz Rejection Range      |  |  |  |
| 3:    | 1                           | SE Channel                        |  |  |  |
| 4:    | 1                           | Type T (Copper-Constantan)        |  |  |  |
| 5:    | 1                           | Ref Temp (Deg. C) Loc [ RefTemp ] |  |  |  |
| 6:    | 18                          | Loc [ TC_1 ]                      |  |  |  |
| 7:    | 1.0                         | Mult                              |  |  |  |
| 8:    | 0.0                         | Offset                            |  |  |  |
| 03: I | End (P95)                   |                                   |  |  |  |

Example A-4. Measuring Single Ended Thermocouples with the Input Location Indexed and no Step Loop Index

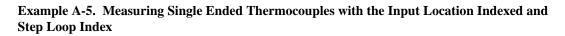

| 01: Beginning of Loop (P87) |               |                                   |  |  |  |
|-----------------------------|---------------|-----------------------------------|--|--|--|
| 1:                          | 0 0           | Delay                             |  |  |  |
| 2:                          | 6             | Loop Count                        |  |  |  |
| 02: 5                       | Step Loop Ind | ex (P90)                          |  |  |  |
|                             | 2             | Step                              |  |  |  |
| 03: 7                       | Thermocouple  | 2 Temp (SE) (P13)                 |  |  |  |
|                             | 2             | Reps                              |  |  |  |
| 2:                          | 21            | 2.5 mV 60 Hz Rejection Range      |  |  |  |
|                             | 1             | SE Channel                        |  |  |  |
| 4:                          | 1             | Type T (Copper-Constantan)        |  |  |  |
|                             | 1             | Ref Temp (Deg. C) Loc [ RefTemp ] |  |  |  |
| 6:                          | 18            | Loc [ TC_1 ]                      |  |  |  |
| 7:                          | 1.0           | Mult                              |  |  |  |
| 8:                          | 0.0           | Offset                            |  |  |  |
|                             |               |                                   |  |  |  |
| 04: I                       | End (P95)     |                                   |  |  |  |

# Appendix B. Differences Between the AM25T, AM416, and the AM32

The AM25T differs from Campbell Scientific's AM416 and AM32 multiplexers in the following ways:

- 1. The AM25T cannot be used to multiplex power and is not suitable for bridge measurements because of the high impedance of the solid state relays.
- The AM25T switches 25 sets of 2 lines at time, (HI and LO) (2 x 25), unlike the AM416 which switches 16 sets of 4 lines at a time (4 x 16). The AM32 switches 32 sets of 2 lines at a time (2 x 32).
- 3. The AM25T has a built-in temperature reference RTD for thermocouple measurements. It is 1000 Ohm RTD and has a temperature specification of  $+/-0.2^{\circ}$ C an  $\alpha$  of 0.00385.
- 4. The AM25T is packaged in an aluminum case that will decrease temperature gradients across the multiplexer terminal strip. It has a large aluminum bar through the center of the unit for temperature stabilization and sensor cable strain relief.
- 5. The AM25T is smaller than the AM416 and AM32. It is packaged in a vertical manner for a smaller footprint and requires less space for mounting.
- 6. The AM25T has a ground path back to the datalogger for spark gap firing and sensors shields via the grounding lug on the side. The AM25T contains terminals and circuitry for sensor shield wires. This circuitry allows sensor shield wires to be routed through the multiplexer and grounded at the datalogger.
- 7. The AM25T contains spark gaps on all inputs and like the AM416 contains diodes between shields and power ground for transient protection.

#### Campbell Scientific, Inc. (CSI)

815 West 1800 North Logan, Utah 84321 UNITED STATES www.campbellsci.com info@campbellsci.com

#### Campbell Scientific Africa Pty. Ltd. (CSAf)

PO Box 2450 Somerset West 7129 SOUTH AFRICA www.csafrica.co.za sales@csafrica.co.za

#### Campbell Scientific Australia Pty. Ltd. (CSA)

PO Box 444 Thuringowa Central QLD 4812 AUSTRALIA www.campbellsci.com.au info@campbellsci.com.au

#### Campbell Scientific do Brazil Ltda. (CSB)

Rua Luisa Crapsi Orsi, 15 Butantã CEP: 005543-000 São Paulo SP BRAZIL www.campbellsci.com.br suporte@campbellsci.com.br

#### Campbell Scientific Canada Corp. (CSC)

11564 - 149th Street NW Edmonton, Alberta T5M 1W7 CANADA www.campbellsci.ca dataloggers@campbellsci.ca

#### **Campbell Scientific Ltd. (CSL)**

Campbell Park 80 Hathern Road Shepshed, Loughborough LE12 9GX UNITED KINGDOM www.campbellsci.co.uk sales@campbellsci.co.uk

#### **Campbell Scientific Ltd. (France)**

Miniparc du Verger - Bat. H 1, rue de Terre Neuve - Les Ulis 91967 COURTABOEUF CEDEX FRANCE www.campbellsci.fr campbell.scientific@wanadoo.fr

#### Campbell Scientific Spain, S. L.

Psg. Font 14, local 8 08013 Barcelona SPAIN www.campbellsci.es info@campbellsci.es